## **ARRIS IPTV-Box**:in vaatimat protokolla asetukset **TP-Link Archer C7** WiFi-reitittimessä

Jotta **TP-Link Archer C7** ja **Arris IPTV**-box toimivat yhdessä tulee **TP-Link Archer C7**:ssä ottaa käyttöön **IGMP**-protokolla.

## **Käyttöönotto tapahtuu alla olevan ohjeen mukaisesti.**

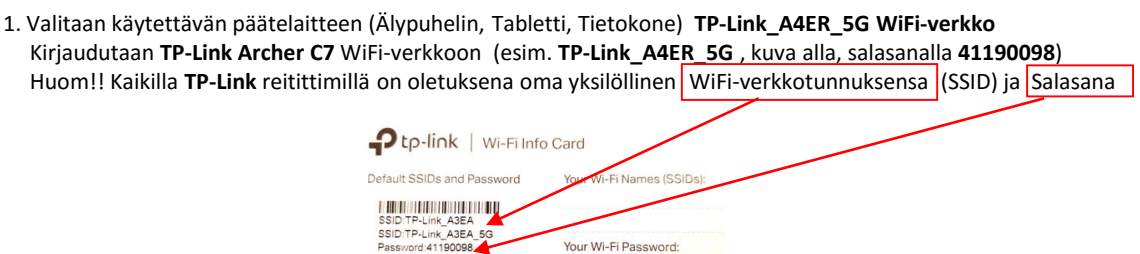

Your Login Account:

2. Kun Yhteys **TP-Link Archer C7**:ään on luotu/onnistunut , voidaan **TP-LINK Archer C7** hallintaan kirjautua paikallisesti selaimella (**Chrome, Firefox, Edge** , jne) kirjoittamalla hakuriville **192.168.0.1** ja hyväksymällä valinta Hyväksyntä avaa **TP-Link Archer C7**:än hallintasovelluksen

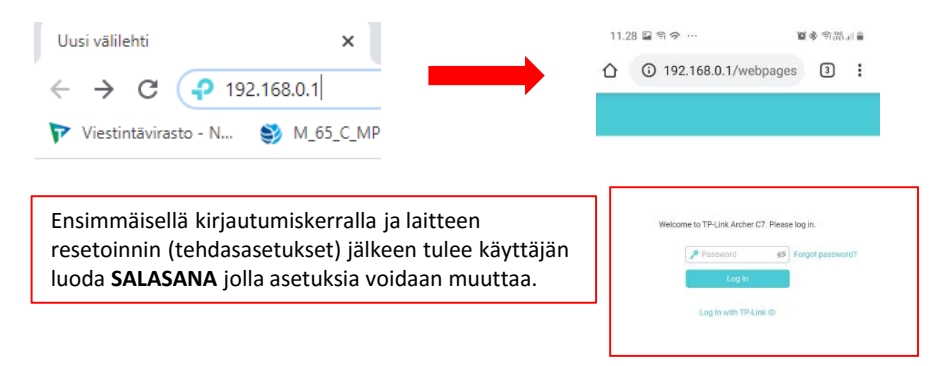

To manage the router,<br>go to http://tplinkwifi.net<br>or use the Tether app.

Näyttöön avautuu asetusruutu, joka koostuu kolmesta osasta: Quick setup, Basic ja Advanvced.

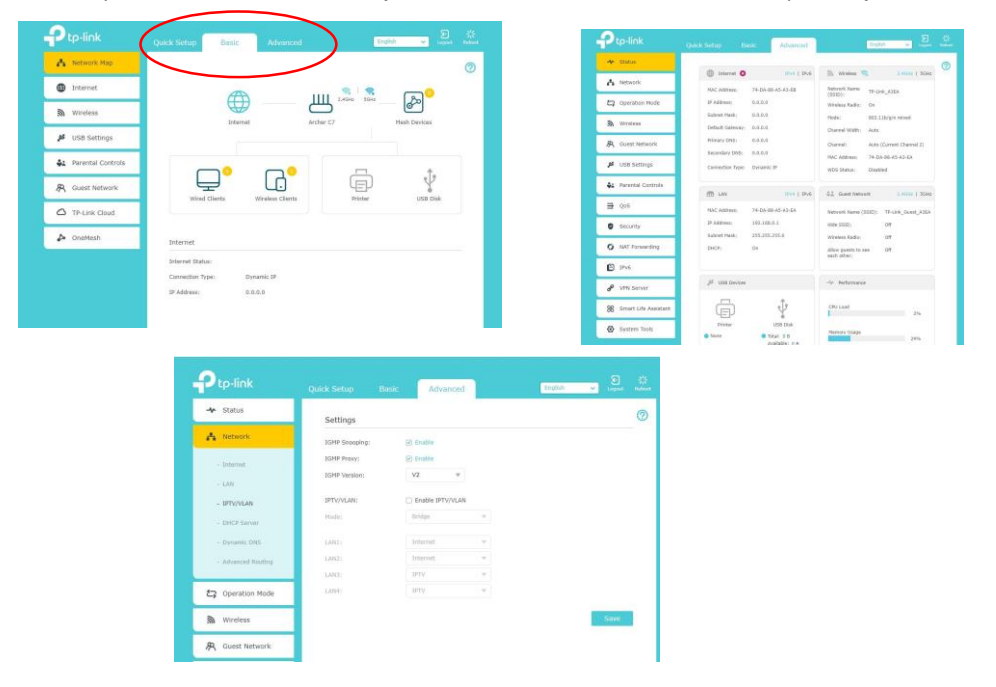

Siirrytään kohtaan **Advanved** , valitaan **Network -> IPTV/VLAN ,** merkataan kohdat **IGMP Snooping** ja **IGMP Proxy** (enable) ja painetaan **SAVE .** Onnistuneen tallennuksen jälkeen voidaan asetusikkunat sulkea